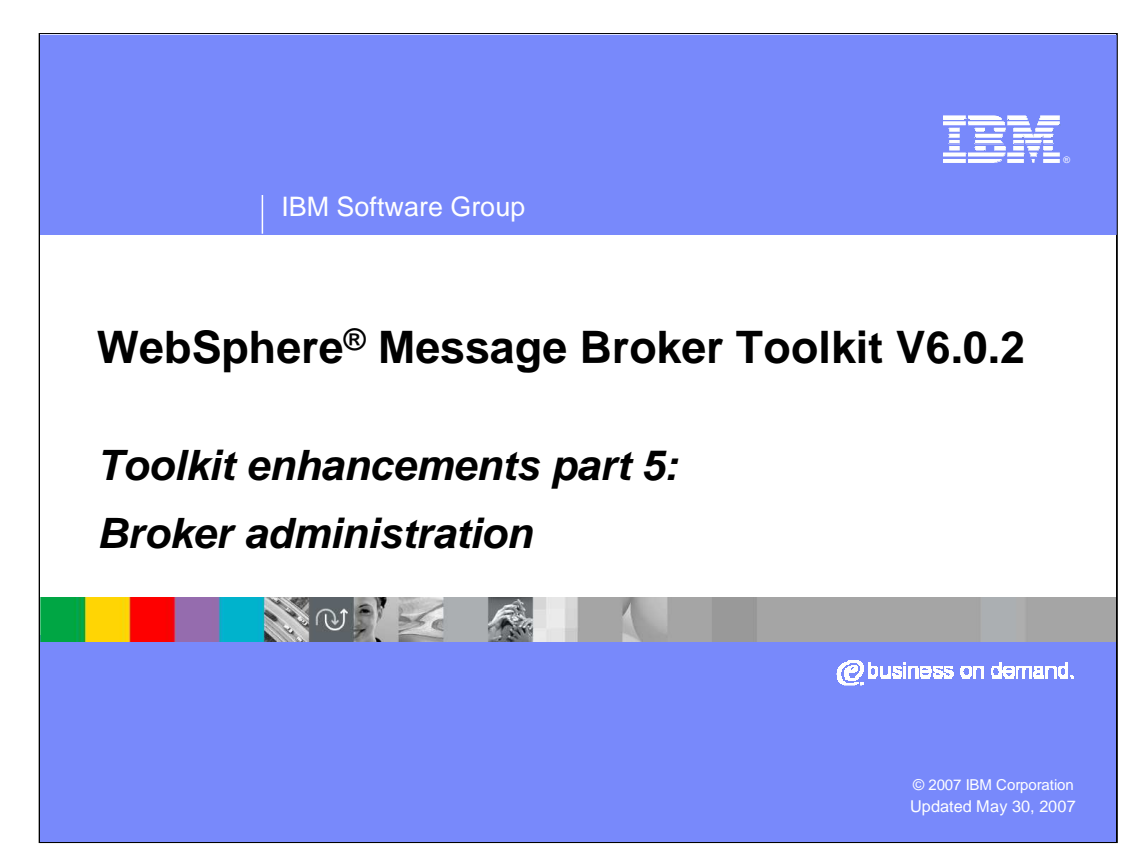

This is the fifth and final module presenting the enhancements made to WebSphere Message Broker Toolkit V6.0.2.

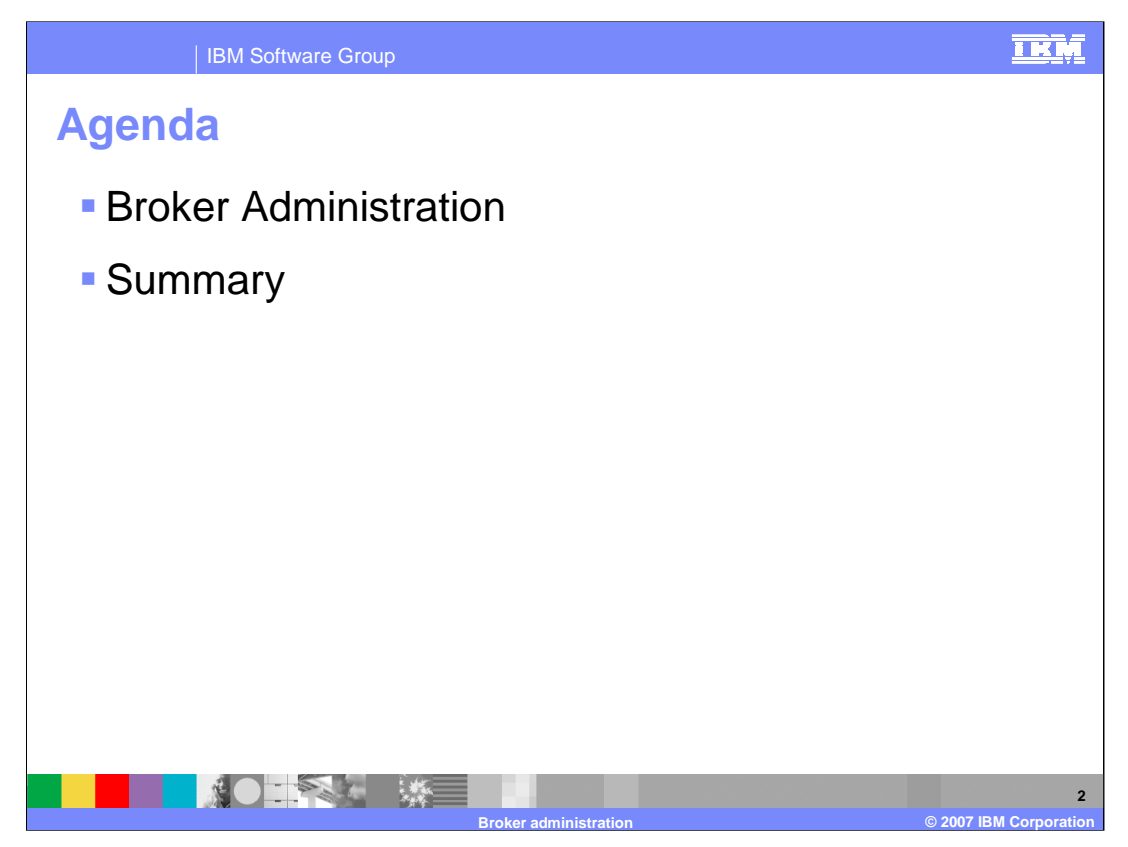

This presentation covers enhancements in the Broker Administration Perspective and a summary of all enhancements.

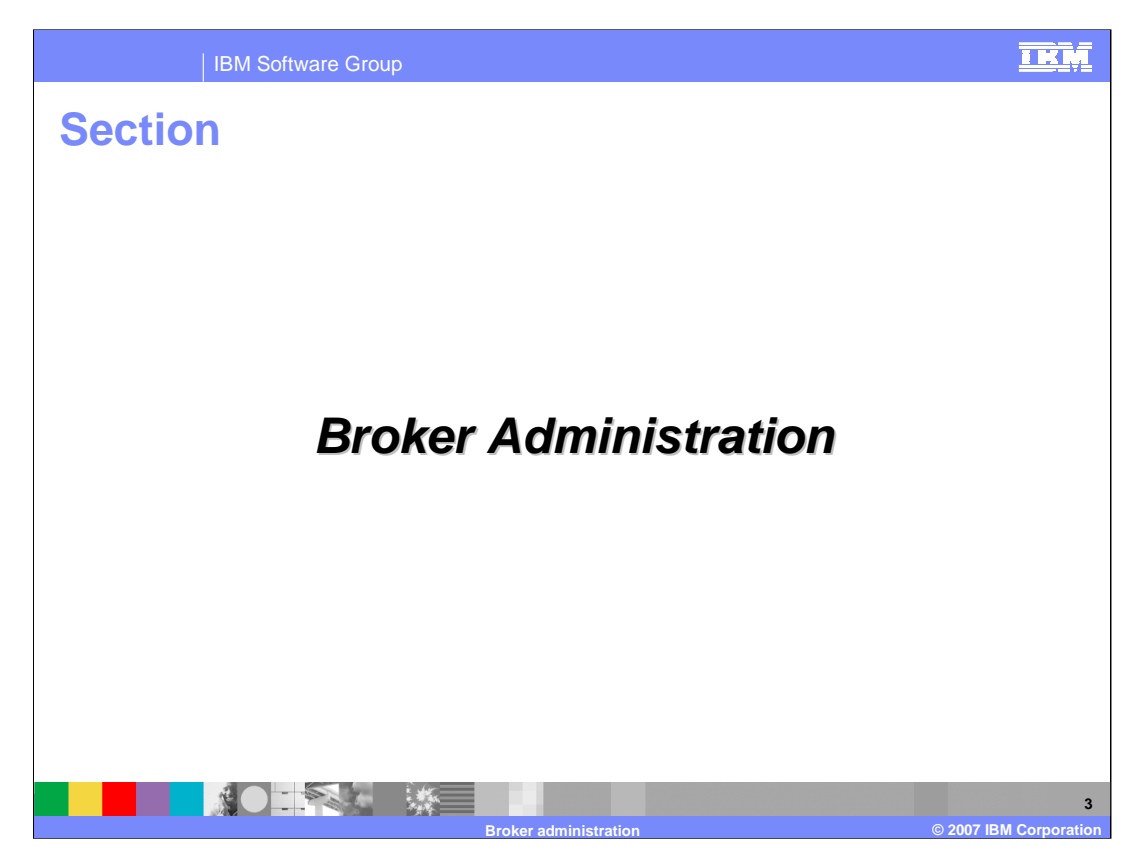

This section discusses the enhancements made in the Broker Administration perspective.

![](_page_3_Picture_72.jpeg)

In WebSphere Message Broker Toolkit V6.0.2 you can now edit and refresh a BAR file. In addition a User Log and Service Log have been added at the bottom of the BAR file contents pane.

![](_page_4_Picture_38.jpeg)

Selecting the edit button allows you to change the name of a resource (message flow or message set highlighted) in the BAR file. A resource name change does not affect the refresh function. Comments may also be added that are displayed in the resource entry, just after the Version column.

![](_page_5_Picture_38.jpeg)

In the configuration tab of the V6.0.2 BAR editor, the icons for the nodes are shown.

![](_page_6_Picture_28.jpeg)

This screen capture shows the Broker Archive User Log.

![](_page_7_Picture_29.jpeg)

Here is a screen capture of the Broker Archive Service Log.

![](_page_8_Picture_32.jpeg)

A BAR file refresh is invoked by a right-click on the BAR file contents and selecting Refresh. There is also the Refresh button in the Content view of an opened BAR file.

![](_page_9_Picture_0.jpeg)

In V6.0.2 there is a line command, mqsiapplybaroverride. This command provides a command-line tool that replaces configurable values in the barfile with new values specified in a properties file.

Using the mqsiapplybaroverride command together with the mqsicreatebar command, you can write scripts to create broker archive files and can apply different override values in the broker archive file.

![](_page_10_Picture_0.jpeg)

This section will provide a summary of this presentation.

![](_page_11_Picture_0.jpeg)

Enhancements to WebSphere Message Broker Toolkit in V6.0.2 have been presented in five modules. The first module discussed changes to the basic workbench layout and the quick start wizards for application development. The second module covered enhancements for the broker developer in the areas of message sets and databases. The third module discussed WSDL and SOAP enhancements including SupportPac IA9O which introduces two new nodes, the SOAPExtract node and the SOAPEnvelope node. Module 3 also covered message flow enhancements. The fourth module covered mapping changes and the new capability for testing flows that begin with HTTPInput or MQInput nodes. This final module discussed Broker administration BAR file enhancements.

![](_page_12_Picture_0.jpeg)

You can help improve the quality of IBM Education Assistant content by providing feedback.

![](_page_13_Picture_1.jpeg)

## **Trademarks, copyrights, and disclaimers**

The following terms are trademarks or registered trademarks of International Business Machines Corporation in the United States, other countries, or both:

WebSphere

Product data has been reviewed for accuracy as of the date of initial publication. Product data is subject to change without notice. This document<br>could include technical inaccuracies or typographical errors. IBM may make

Information is provided "AS IS" without warranty of any kind. THE INFORMATION PROVIDED IN THIS DOCUMENT IS DISTRIBUTED "AS IS"<br>WITHOUT ANY WARRANTY, EITHER EXPRESS OR IMPLIED. IBM EXPRESSLY DISCLAIMS ANY WARRANTIES OF MERC

IBM makes no representations or warranties, express or implied, regarding non-IBM products and services.

The provision of the information contained herein is not intended to, and does not, grant any right or license under any IBM patents or copyrights.<br>Inquiries regarding patent or copyright licenses should be made, in writin

IBM Director of Licensing IBM Corporation North Castle Drive Armonk, NY 10504-1785 U.S.A.

Performance is based on measurements and projections using standard IBM benchmarks in a controlled environment. All customer examples<br>described are presented as illustrations of how those customers have used IBM products a

© Copyright International Business Machines Corporation 2007. All rights reserved.

Note to U.S. Government Users - Documentation related to restricted rights-Use, duplication or disclosure is subject to restrictions set forth in GSA ADP Schedule Contract and IBM Corp.

![](_page_13_Picture_13.jpeg)